- 1. Go to link <http://admission.mdu.ac.in/admissions.aspx>
- 2. Click on University teaching Departments at MDU

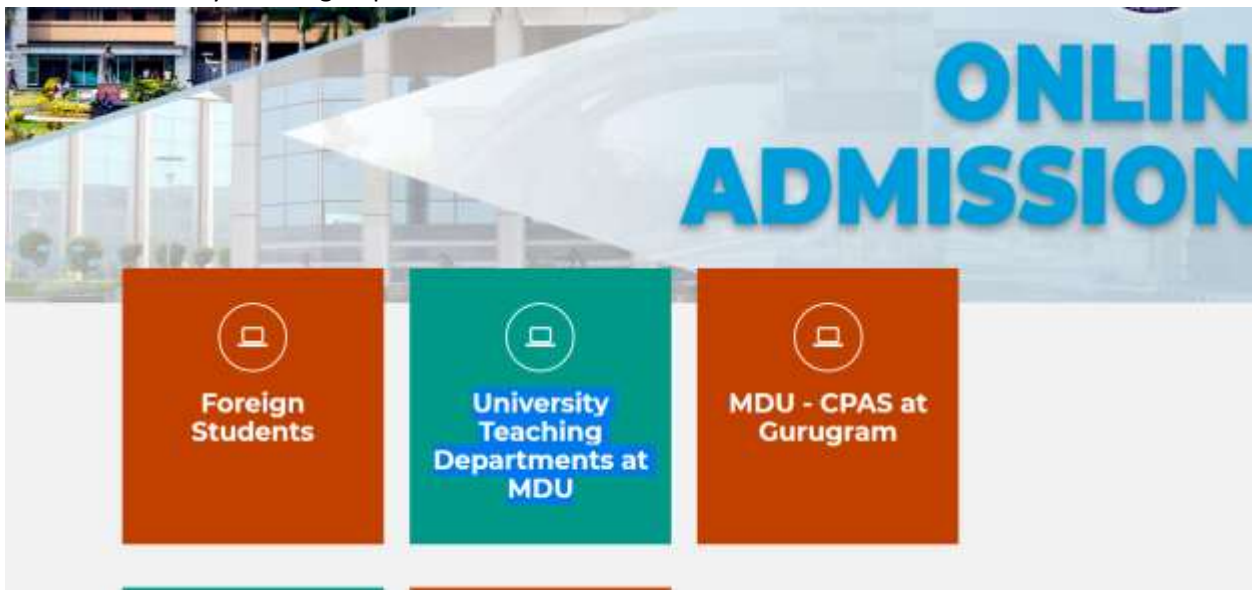

## 3. Enter your Login Details

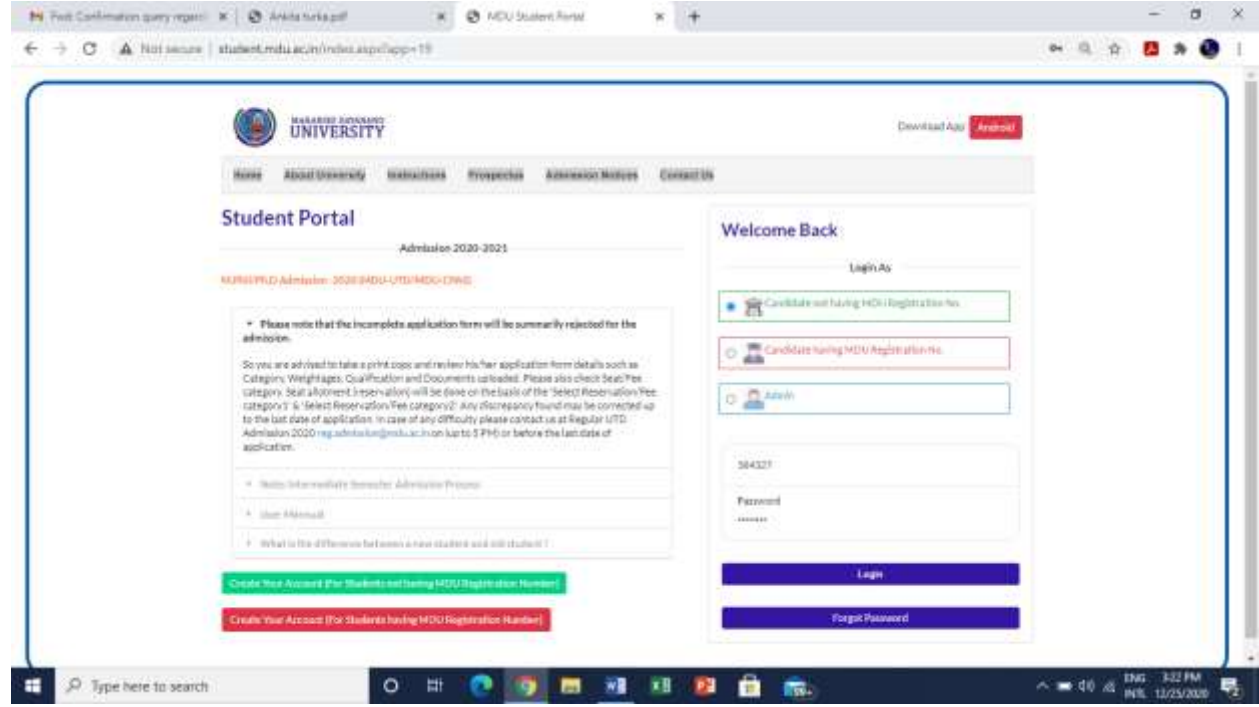

4. Click on **Download Admit** card option **under** New Admissions(2021) and then Click Here to Print Admit Card

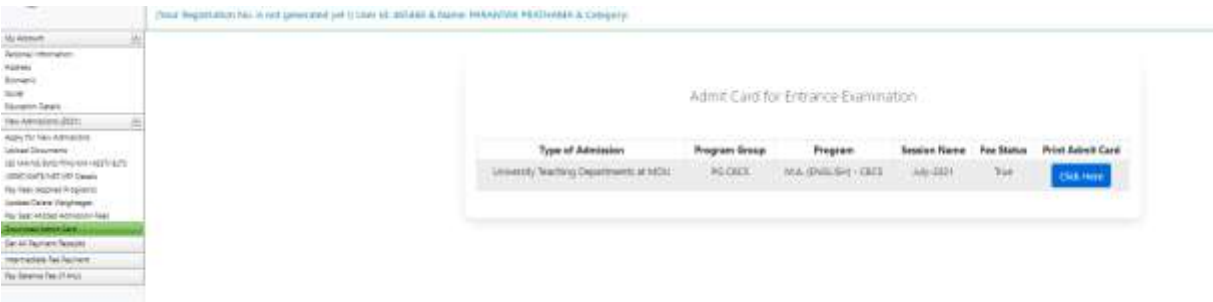

Please note that **Single** Roll Number is issued for COMMON entrance test.